# **Antivirensoftware: Ausnahmeliste**

Bei einer Monitoring Software kann es immer vorkommen, dass eine Antivirensoftware (AV Software) stört, da über Hintergrundprozesse durchgehend die Benutzeraktivitäten aufgenommen werden.

#### **Antivirensoftware und Fehlarme**

Es handelt sich bei Störungen unserer Software durch Antivirensoftware immer um False Positives, also Fehlalarme. Wir garantieren, dass unsere Software keinerlei Schadroutinen enthält! Es werden keine Benutzerdaten an uns übertragen oder Daten auf dem PC gelöscht oder manipuliert. Unsere Software ist eine reine Aufnahme-Software.

Falls eine Antivirensoftware Meldungen bei der Installation oder während des Betriebs erscheinen läßt oder unsere Software nicht (mehr) richtig funktioniert bzw. aufgerufen werden kann, tragen Sie die Programmdateien in die Ausnahmeliste der Antivirensoftware ein. Jede AV Software verfügt über Ausnahmelisten, damit bestimmte Programme von einer Überprüfung ausgenommen werden. Dies ist notwendig, da deren Heuristik mittlerweile zu sensibel nach allgemeinen Merkmalen sucht, um unbekannte Programme zu erkennen.

Unsere Software funktioniert grundsätzlich mit jeder AV Software, die Ausnahmen zuläßt.

## **Störung durch Antivirensoftware beheben**

1. Deaktivieren der AV Software: Sie klicken dafür auf das Icon Ihres Virenscanners in der Systray (neben der Windows-Uhr) und wählen deaktivieren. Dies kann je nach AV Software variieren.

2. Laden Sie sich unsere Installationsdatei nochmals herunter, denn die AV Software könnte die Installationsdatei beschädigt haben. Führen Sie diese nach dem Download aus.

3. Am Ende der Installation, bei der Anzeige des Hotkey, klicken Sie auf den Pfeil neben der Hilfe-Schaltfläche

und wählen Programmdateien für AV Ausnahmeliste oder - falls die Software bereits installiert ist - im Hauptfenster im Menü oben: Datei -> Programmdateien für AV Ausnahmeliste

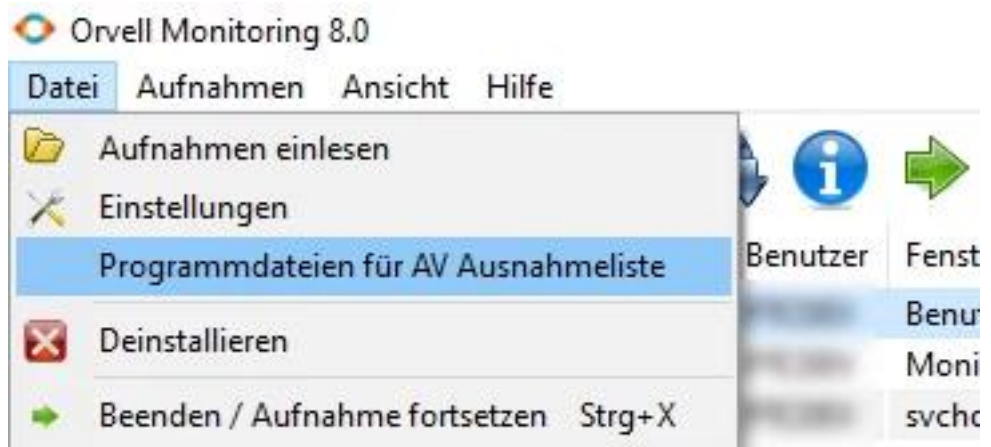

Es erscheint folgendes Fenster:

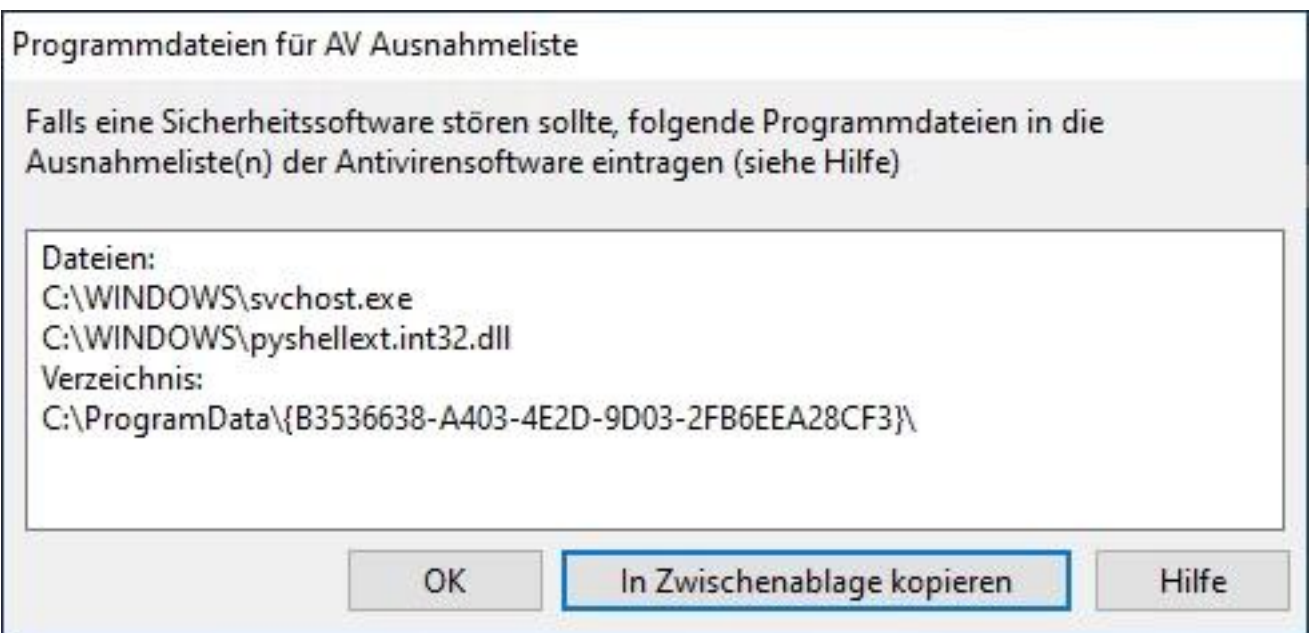

Diese 2 Programmdateien und das Verzeichnis tragen Sie in die Ausnahmeliste(n) Ihrer [AV Software](/faq/index.php?action=artikel&cat=11&id=94&artlang=de#Anleitungen) ein. In der Hilfedatei der AV Software finden sich dazu manchmal wertvolle Informationen, wo und welche Ausnahmeliste(n) existieren.

Markieren und kopieren (Strg-C) Sie nun die jeweils betreffende Zeile und fügen Sie diese in die Ausnahmeliste ein (Strg-V). Beachten Sie, dass bei Ihnen ein anderes zufällig generiertes - Verzeichnis angezeigt wird.

In Zwischenablage kopieren: damit werden die 3 relevanten Einträge automatisch in die Zwischenablage kopiert, die Sie mit Strg-V sofort in die Ausnahmeliste einfügen.

4. Anschließend aktivieren Sie wieder das Antivirenprogramm und schließen die Installation unserer Software ab. Die Störung sollte beseitigt sein. Falls nicht, starten Sie nochmals die Orvell-Installationsdatei, denn die AV-Software könnte bereits Dateien gelöscht haben, die damit ersetzt werden.

Hier ein ausführliches Beispiel anhand des [Windows Defender](/faq/index.php?action=artikel&cat=11&id=98&artlang=de) unter Windows 10.

#### **Besonderheiten von Antivirensoftware** Seite 2 / 4

**(c) 2021 ProtectCom Support Deutsch <support@protectcom.de> | 29.11.2021** [URL: https://www.protectcom.de/faq/index.php?action=artikel&cat=0&id=94&artlang=de](https://www.protectcom.de/faq/index.php?action=artikel&cat=0&id=94&artlang=de) Eine vernünftige AV Software wird automatisch bei der Installation die bemängelten Programme anzeigen und dem Benutzer mit einem Mausklick die Möglichkeit geben, vertrauensvolle Programme dauerhaft von einer weiteren Überprüfung auszuschließen. Viele Hersteller dieser Art Software haben mittlerweile aber solch komplexe und umfangreiche Produkte erschaffen, dass es teilweise nicht immer einfach ist, Fehlalarme auf diese Weise abzustellen.

- manche Antivirenprogramme benutzen mehrere Ausnahmelisten: für einen Echtzeitschutz, Systemscan oder gar ein Sonar oder nennen dies Auto-Protect. Tragen Sie unbedingt in allen Ausnahmeliste(n) die beiden Dateien und das Verzeichnis ein.
- manchmal stören AV Programme erst später, wenn diese einen (ausführlichen) Systemscan durchführen. Häufig funktioniert unsere Software einige Tage und läßt sich plötzlich nicht mehr öffnen oder es wird nichts mehr aufgenommen. Dann hat womöglich der wöchentliche AV Systemscan Teile unserer Software gelöscht.
- Updates der Signaturen oder Heuristik der Antivirensoftware können **im nachhinein Störungen** auslösen. Tragen Sie deshalb die Informationen **vorsorglich vorab in die Ausnahmelisten ein**, auch wenn die Antivirensoftware momantan nicht stört.
- es passiert, dass die AV Programme die Einträge in den eigenen Ausnahmelisten ignorieren. In diesem Fall kontaktieren Sie bitte den Kundenservice des Herstellers, damit dieser Ihnen eine Lösung für das Fehlverhalten mitteilt. Für uns ist es unmöglich, Fehler in deren Software zu beseitigen.
- wenn von Prozessen und Datenobjekten die Sprache ist, dann sind die Programmdateien unserer Software mit der Endung .exe gemeint.
- es gibt AV Software, bei denen erst ein Expertenmodus aktivert werden muss, um die Ausnahmeliste(n) zu finden.
- oft meldet das Antivirenprogramm nicht, wenn Programme als Schadsoftware erkannt werden und stellt diese unter Quarantäne. Kontrollieren Sie deshalb die Logdatei der AV Software auf Auffälligkeiten.

Wie es richtig gemacht wird, zeigt der [Windows Defender](/faq/index.php?action=artikel&cat=11&id=98&artlang=de) unter Windows 10. Der Eintrag in die Ausnahmeliste des Windows Defender dauert nur zwei Minuten und Sie sind dauerhaft vor einer zukünftigen Erkennung oder Störung geschützt.

## **Anleitungen für gängige Antivirenprogramme**

- **[Avast](/faq/index.php?action=artikel&cat=11&id=20&artlang=de)**
- [Antivir \(Avira\)](/faq/index.php?action=artikel&cat=11&id=21&artlang=de)
- [GData](/faq/index.php?action=artikel&cat=11&id=88&artlang=de)
- [Kaspersky](/faq/index.php?action=artikel&cat=11&id=81&artlang=de)
- [Norton](/faq/index.php?action=artikel&cat=11&id=83&artlang=de)
- [McAfee](/faq/index.php?action=artikel&cat=11&id=89&artlang=de)
- [Windows Defender](/faq/index.php?solution_id=1099)

Benutzen Sie die Suchfunktion unserer Hilfe, falls Ihre Antivirensoftware nicht hier

gelistet ist.

Falls Sie die Ausnahmeliste(n) nicht finden bzw. die Antivirensoftware trotz eingetragenen Ausnahmen Dateien bemängelt oder löscht und somit deaktiviert, kann/soll/muss Ihnen der Hersteller der Antivirensoftware mitteilen, wie in dessen Produkt dauerhaft korrekt funktionierende Ausnahmen einstellt werden.

Tipp: benutzen Sie immer die aktuelle Version unserer Software. Über [Update](https://www.protectcom.de/faq/index.php?action=artikel&cat=4&id=57&artlang=de) erfahren Sie, ob eine neue Version der Software vorliegt. Die Auflistung der Programmdateien ist ab Version 6 verfügbar. [Besitzer von Vorgängerversionen](https://www.protectcom.de/purchase.php?product=OM&lang=DE&quantity=U) [können hier updaten.](https://www.protectcom.de/purchase.php?product=OM&lang=DE&quantity=U)

Denken Sie daran: regelmäßig werden weitaus harmlosere Programme von Antivirensoftware als Schädling "erkannt". Im Internet finden sich unzählige Beiträge über Fehlalarme.

Eindeutige ID: #1095 Verfasser: ProtectCom Letzte Änderung: 2020-11-19 00:48